Would You Kindly Turn on Do Not Disturb And Turn Off Your Ringer?

# The Advantage of Being Young in a Digital Age.

After this generation passes; there will be no need to teach iPhone and iPad!

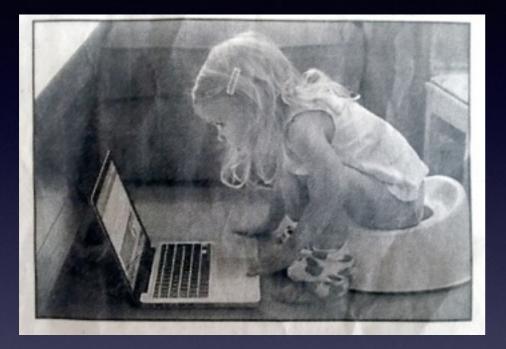

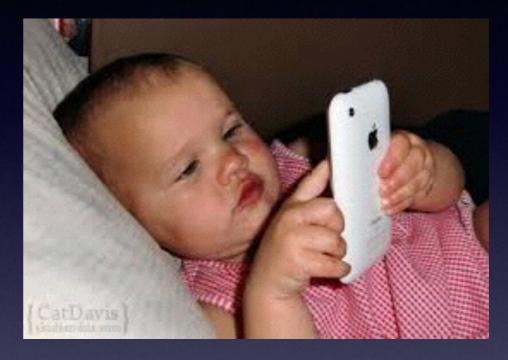

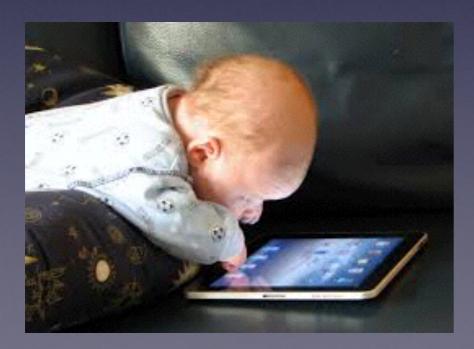

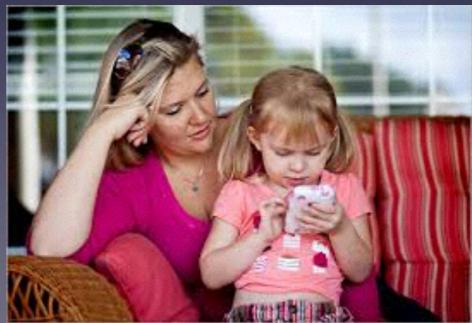

# **Electronic Devices**

#### https://www.youtube.com/watch?v=tPnrH7BlprM

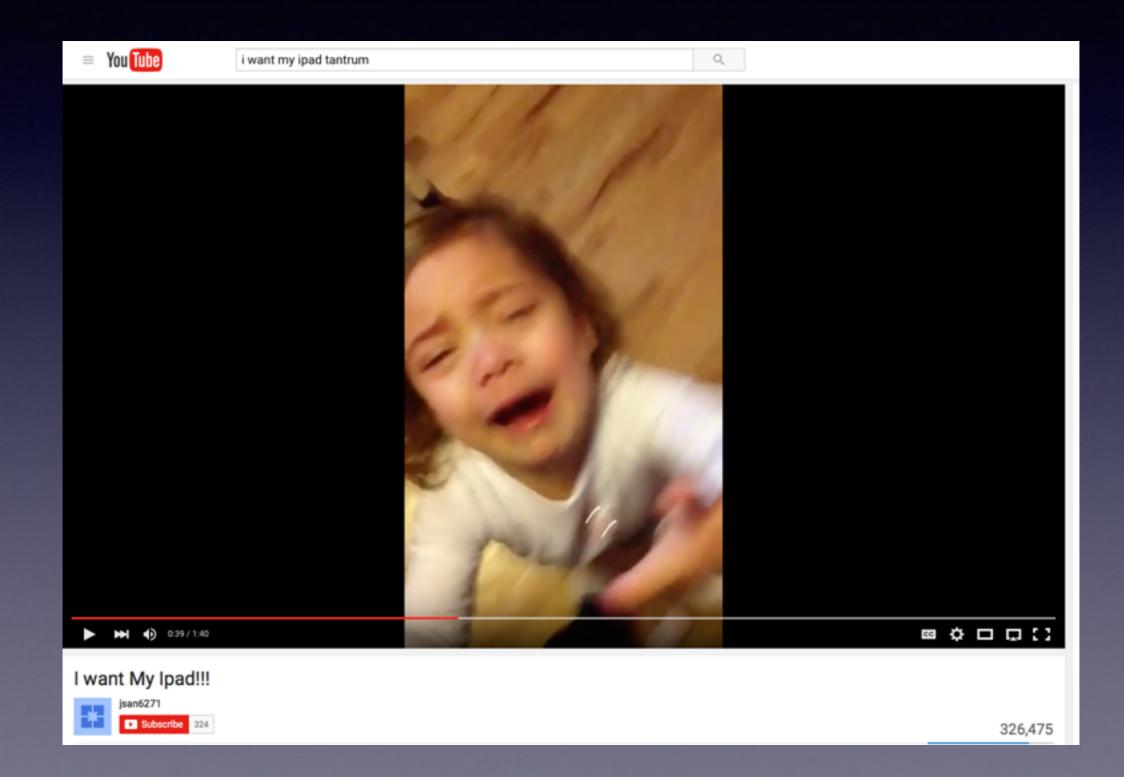

### iPhone & iPad Basics 2016

MARCH

5

18

20 21 22 23 24 25 26

27 2

12

## March 21 & 24, 2016

For

# Contact Info.

#### Email or text is the best way to reach me!

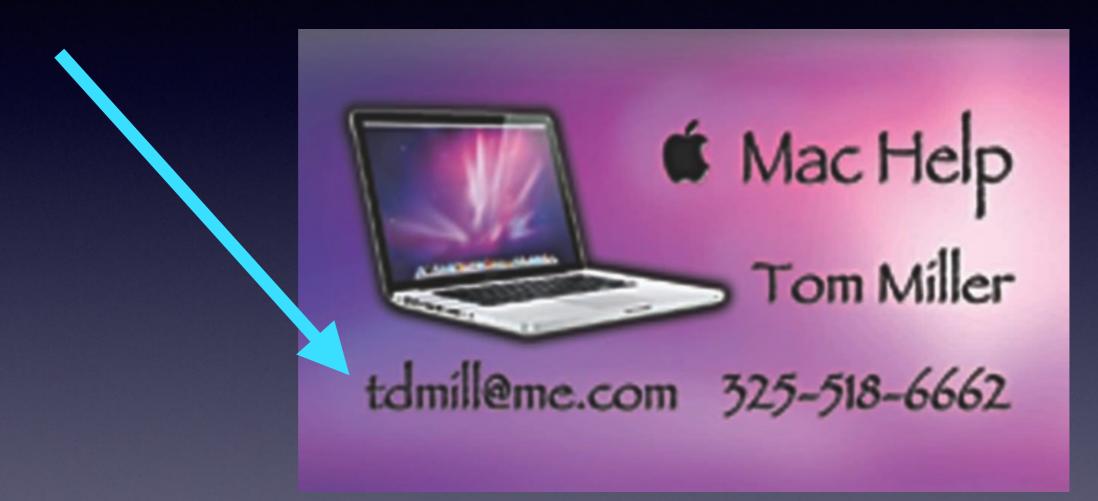

There are no stupid [or dumb] questions! We learn by "asking!"

# Web Site

### tommillermachelp.com

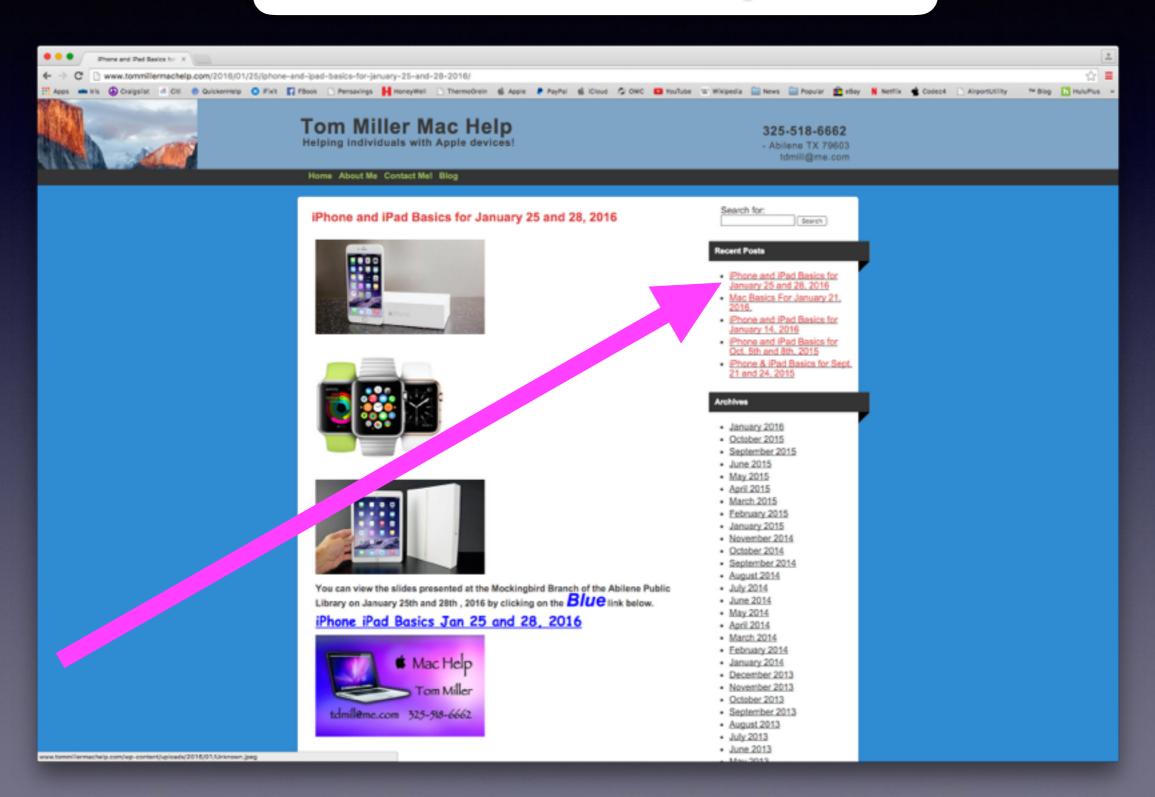

### **Create An Apple ID Without A Credit Card!**

#### You can get free apps without a credit card!

#### http://www.iphonehacks.com/create-itunes-account-without-credit-card

#### Your Apple ID is your connection to "everything" Apple!

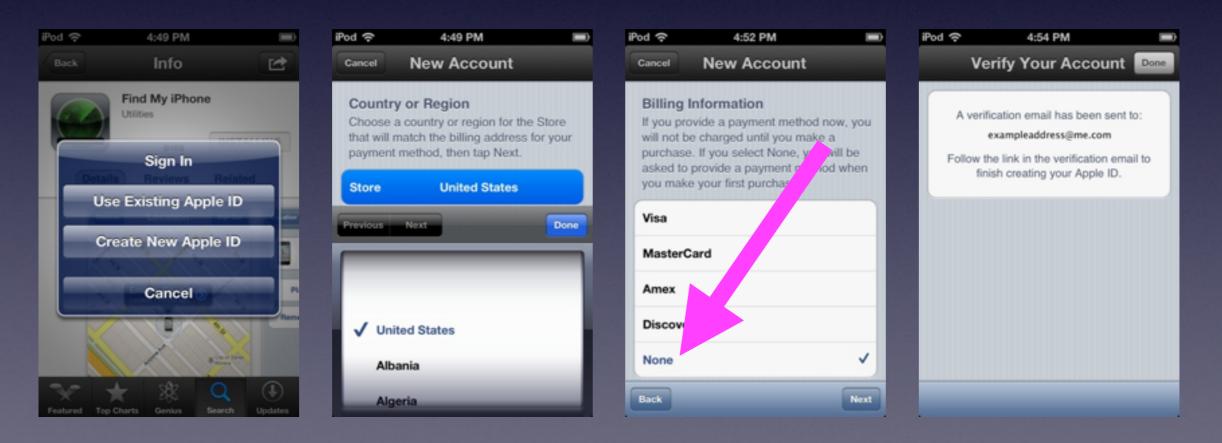

### Five Finger Pinch For iPad\*

#### **Fastest way to the first Home Screen!**

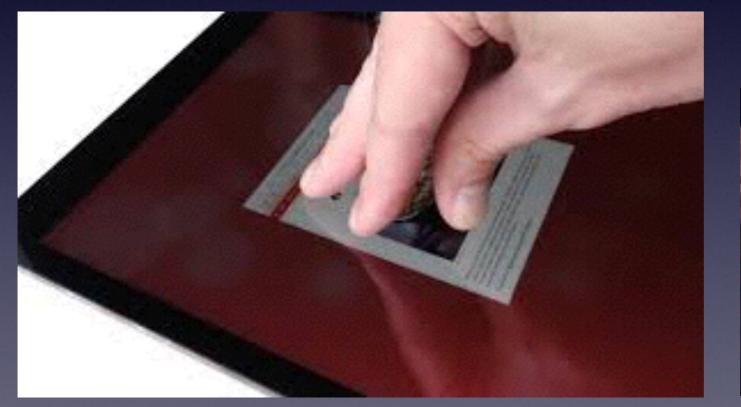

On the iPhone "hold" the Home Button for one second!

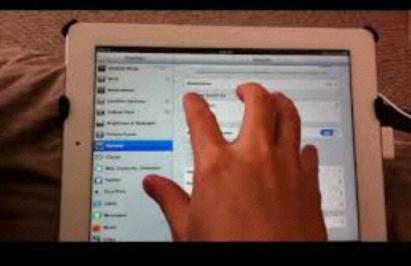

### \*New iPads have new features!

### Who's Phone Is This?

You have found an iPad or iPhone!

### Use Siri to ask this question?

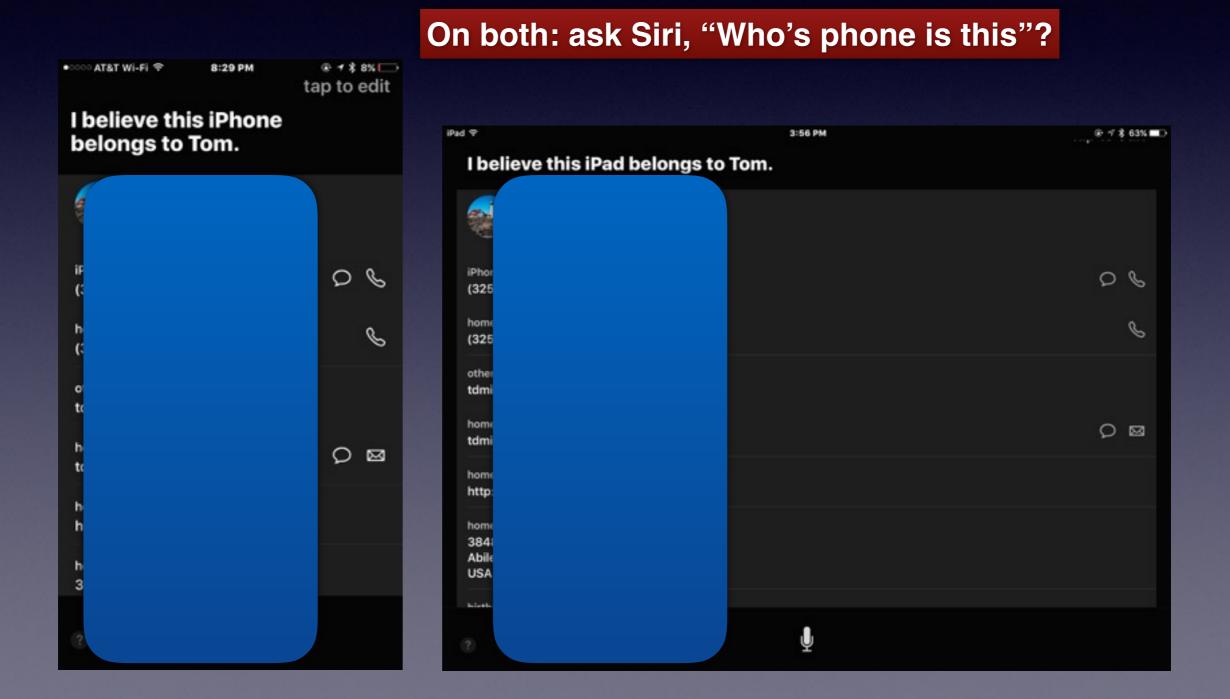

# The iPad With Split Screen\*.

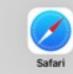

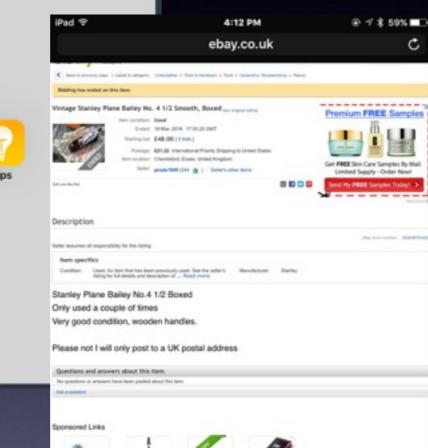

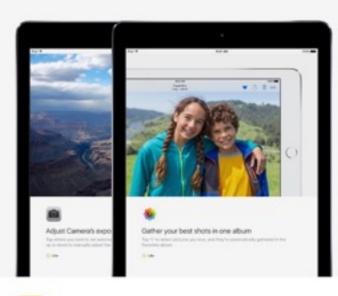

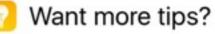

Check back later — new tips are added weekly. To learn more about iOS 9, visit apple.com.

30 of 30

Go to apple.com

Ē

m

### \*New iPads have new features!

ſη

# Get Your iPhone & iPad Ready for IOS 9.3.

All iPhones going back to iPhone 4s and iPads going back to the original iPad mini will be able to accept IOS 9.3.

Determine which model iPad or iPhone you have.

#### Settings > General > About > Model.

https://support.apple.com/en-us/HT201296

Your model is not located in the top left corner of the screen. Notice that most iPad don't have anything at the top left side of the screen.

# Model of iPhone?

This area does not tell what model or kind of iPhone you have!

#### They tell

Signal Strength.

Who is selling your service.

What kind of signal you are getting.

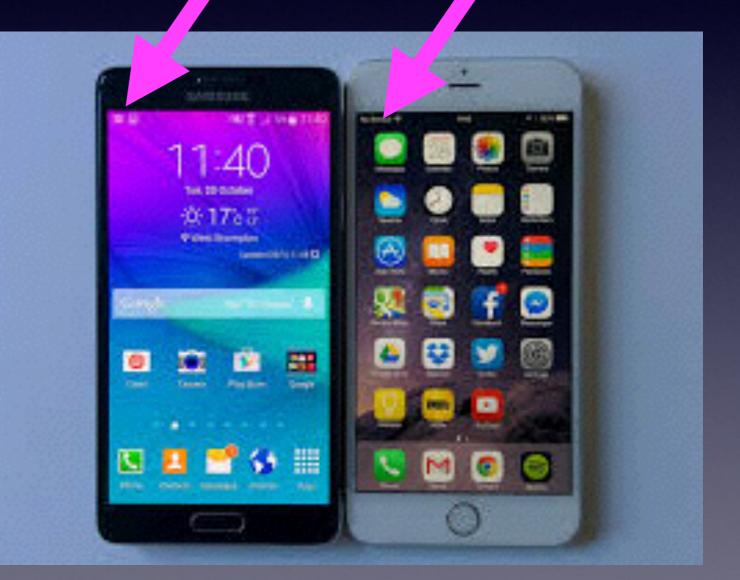

# How Would You Like Siri To Speak To You?

|                                                                          | 1:22 PM     |               |
|--------------------------------------------------------------------------|-------------|---------------|
| Ceneral                                                                  | Siri        |               |
|                                                                          |             |               |
| Siri                                                                     |             |               |
| Press and hold the ho<br>speaking to Siri, then<br>you are done. About S | release the | e button when |
| Allow "Hey Siri"                                                         |             | $\bigcirc$    |
| You can speak to Siri<br>home button by sayin<br>connected to power.     |             |               |
| Language Englis                                                          | h (United   | l Kingdom) >  |
| Siri Voice                                                               | Britis      | h (Female) >  |
| Voice Feedback                                                           |             | Always >      |
| My Info                                                                  |             |               |

# Backup Your Device

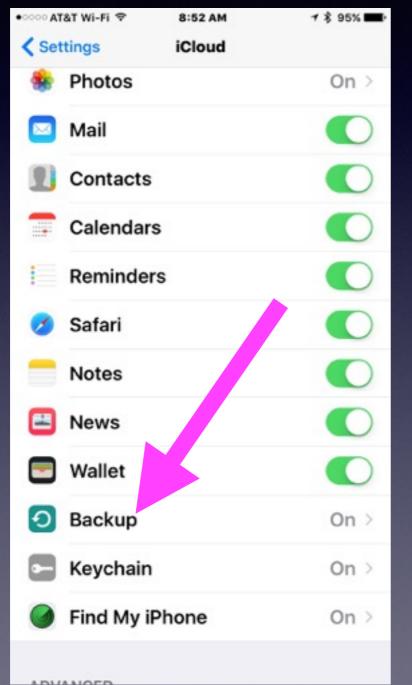

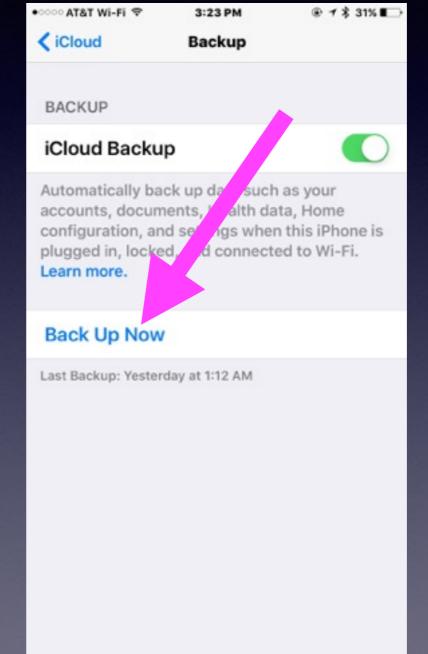

# Do Spring Cleaning!

Clean detritus; apps, pictures, movies, etc.

When you delete an app; you delete the data created by the app. [Map my walk]

You will not be able to delete apps installed by Apple when you purchased your iPhone!

| • · · · · · · · · · · · · · · · · · · · | 8:21 AM    | ≠ \$ 96% <b>=</b> > | •>>>> ATAT WI-FI ♥ | 8:21 AM      | ≠ \$ 96% <b>=</b> - | No Service ♥    | 4:25 PM       | C 98% - | •>>>> AT&T WI-FI ♥ | 3:48 PM | @ 1 \$ 27% D |
|-----------------------------------------|------------|---------------------|--------------------|--------------|---------------------|-----------------|---------------|---------|--------------------|---------|--------------|
| < General                               | About      |                     | < Settings         | General      |                     | Ceneral Stora   | ge & iCloud U | sage    | < Back             | Storage |              |
|                                         |            |                     |                    |              | _                   |                 |               |         |                    |         |              |
| Name                                    | Tom Miller | 's iPhone >         | About              |              | >                   | STORAGE         |               |         | Used               |         | 96.4 GB      |
|                                         |            |                     | Software Upd       | date         | >                   | Used            |               | 7.1 GB  | Available          |         | 17.3 GB      |
| Network                                 |            | AT&T Wi-Fi          |                    |              |                     | Available       |               | 106 GB  |                    |         |              |
| Songs                                   |            | 1,210               | Siri               |              |                     | 1.0.1.0.0000000 | 2022          |         |                    | 0       |              |
| Videos                                  |            | 209                 | Spotlight Sea      | irch         |                     | Manage Stor     | age           | 2       | 5 Music            |         | 20.2 GB >    |
| Photos                                  |            | 11,415              | Handoff & Su       | ggested Appr | >                   | ICLOUD          |               |         | O Messag           | es      | 1.0 GB >     |
| Applications                            |            | 317                 | CarPlay            |              | 5                   | Total Storage   | ,             | 200 GB  | 🥳 Garage           | Band    | 1.0 GB >     |
| Capacity                                |            | 113 GB              |                    |              |                     | Available       |               | 149 GB  | Podcas             | ts      | 942 MB >     |
| Available                               |            | 18.3 GB             | Accessibility      |              | 2                   | Manage Stor     | age           | >       | Facebo             | ok      | 644 MB >     |
| Version                                 | 9.2        | 2.1 (13D15)         | Storage & iCl      | oud Usage    | >                   |                 |               |         | 🔙 Keynote          | •       | 546 MB >     |
| Carrier                                 |            | AT&T 23.1           | Background /       |              | >                   |                 |               |         | Excel              |         | 447 MB >     |
| Model                                   | N          | IGAR2LL/A           |                    |              |                     |                 |               |         | 🖸 Word             |         | 444 MB >     |
|                                         |            |                     |                    |              |                     |                 |               |         | -                  |         |              |

# Update Your Apps

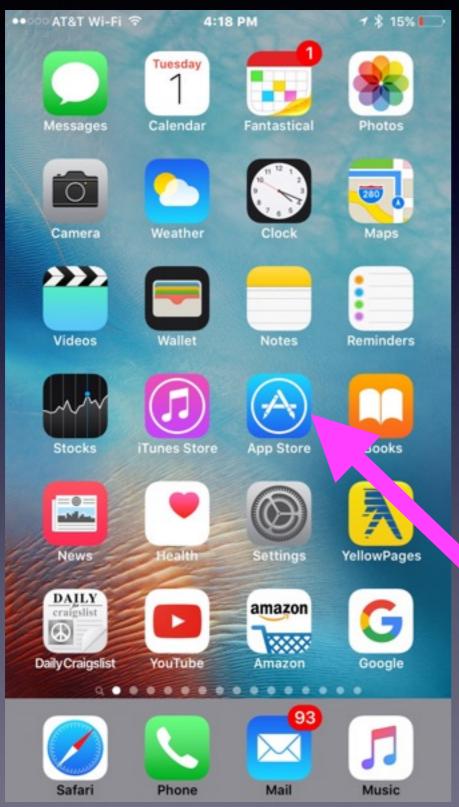

Do not install a new IOS when you have apps that need to be updates. Best to have no Badge App Icons.

> Go to the App Store App and update!

# Make Sure Your Photos are in iCloud!

Log into your iCloud acct. on any computer! Use your Apple ID and Apple ID password.

Much of what is only your iPhone & iPad can be replaced or is not significant. Not so with photos.

Remember that Apple give you 5GBs of free space. You may have to purchase more space.

### Know Your Passwords

#### There are two really significant passwords [passcodes]. 1. Enter Passcode 2. Apple ID Passcode

#### You will not be able to call Apple and have them locate your passwords.

| •••○○ AT&T Wi-Fi 🗢 —  | •∞∞∞ AT&T Wi-Fi ♥ 4:20 PM                                                          | ATAT WI-FI      A:28 PM      T      24%       |
|-----------------------|------------------------------------------------------------------------------------|-----------------------------------------------|
| 9:22                  |                                                                                    | Apple ID: tdmill@me.com                       |
| Thursday, February 18 | Sign In to iTunes<br>Store                                                         | Touch ID is enabled for all purchases.        |
|                       | Enter the password for<br>your Apple ID<br>"tdmill@me.com".                        |                                               |
|                       | Password                                                                           | tdmill@me.com                                 |
|                       | Cancel OK                                                                          | E Sign Out                                    |
|                       |                                                                                    | Autom Cancel                                  |
|                       | qwertyuiop                                                                         | Use Cellular Data                             |
|                       | asdfghjkl                                                                          | Use cellular network for automatic downloads. |
| > slide to unlock     | ☆     z     x     c     v     b     n     m     ⊗       .?123     space     return | SUGGESTED APPS                                |

### You May Want to Wait!

If your iPhone or iPad is critical to your daily life, you might want to give it a few days before upgrading to see in case any show-stopping bugs appear.

The above comes from :

http://www.zdnet.com/article/ios-9-3-is-coming-heres-how-to-get-your-iphone-or-ipad-ready/

### Five Popular Apps That Kill iPhone & iPad Battery.

http://www.zdnet.com/article/five-popular-apps-that-kill-iphone-battery-life/

Facebook Google Chrome Twitter Google Maps Skype

To find out how an app is behaving, keep an eye of battery usage info.

Go to Settings > Battery

# Don't Do Background App Refresh!

| •፡፡፡፡ AT&T Wi-Fi 🗢          | 4:52 PM    |      |                 | &T Wi-Fi ♥       | 4:52 PM                                                |                 |
|-----------------------------|------------|------|-----------------|------------------|--------------------------------------------------------|-----------------|
| <pre>   Settings   G </pre> | eneral     |      | < Ger           | neral Backgr     | ound App Refr                                          | esh             |
|                             |            |      | 0.000 0.00      |                  |                                                        |                 |
| About                       |            | >    | Bac             | kground A        | pp Refresh                                             | $\bigcirc$      |
| Software Update             |            | >    | Wi-F            | i or cellular in | esh their conte<br>n the backgrour<br>eserve battery l | nd. Turning off |
| Siri                        |            | >:   | 0               | 1Password        | d                                                      | K               |
| Spotlight Search            |            | >    | <b>P</b> :E     | A&E              |                                                        |                 |
| Handoff & Sugge             | ested Apps | >    | ()<br>NUS       | ABC News         | S                                                      |                 |
| CarPlay                     |            | >    |                 | AccuWeat         | ther                                                   |                 |
|                             |            |      | anason<br>Turor | Amazon           |                                                        |                 |
| Accessibility               |            | >    | Ð               | Ancestry         |                                                        |                 |
| Storage & iCloud            | Usage      |      |                 | Any.DO           |                                                        |                 |
| Background App              |            | >    | AoL             | AOL              |                                                        |                 |
|                             |            |      |                 | Apple Sto        | re                                                     |                 |
| 3 2 2                       |            | 0.03 |                 |                  |                                                        |                 |

### The Fastest Way To Use Touch ID.

#### Use the same print two or three times!

@ 1 \$ 16%

>

5

| No Serv | ice ♥ 9:19 AM<br>Settings | ∟ 1′ 56% ∎⊡ | Compared at a twi-Fi      G:57 PM     Compared at a twi-Fi      Compared at a twi-Fi | € 1 \$ 16% <mark> </mark> |
|---------|---------------------------|-------------|----------------------------------------------------------------------------------------------------|---------------------------|
| Θ       | General                   | >:          | IPhone Unlock                                                                                                    |                           |
| AA      | Display & Brightness      | ×           | Apple Pay                                                                                                    |                           |
|         | Wallpaper                 | 5           | iTunes & App Store                                                                                                    |                           |
| •       | Sounds                    | >           | Use your fingerprint instead of y<br>password when buying from the<br>Store.                                                                                                    |                           |
|         | Touch ID & Passcode       | $\sim$      | FINGERPRINTS                                                                                                    |                           |
|         | Battery                   | >           | Finger 1                                                                                                    | 5                         |
| ۲       | Privacy                   | >           | Finger 2                                                                                                    | >                         |
| -       |                           |             | Finger 3                                                                                                    | $\rightarrow$             |
|         | iCloud<br>tdmill@me.com   | >           | Finger 4                                                                                                    | >                         |
|         | iTunes & App Store        | >           | Add a Fingerprint                                                                                                    |                           |
|         | Wallet & Apple Pay        | >           | Turn Passcode Off                                                                                                    |                           |
| -       |                           |             | Change Passcode                                                                                                    |                           |

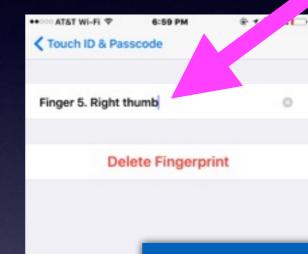

#### Name your finger print.

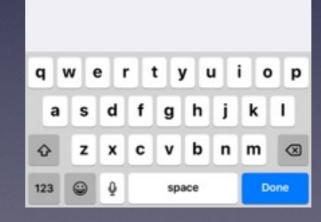

# Four Camera Tricks You Should Always Do.

http://www.brit.co/iphone-camera-tricks/

Adjust lighting a focus. Use the Zoom feature by "Pinch / Expand" Lock Auto exposure and auto focus. After taking image; choose the best crop from "edit".

### **Scrub To Find the Best Photo**

#### Not this!

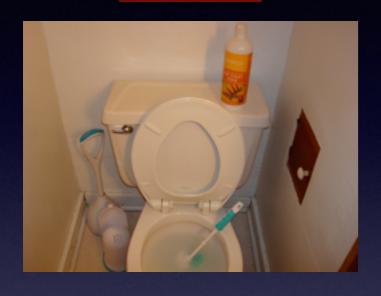

#### Not this!

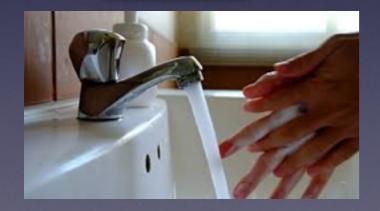

| 8:26 AM                     | @ ┦ \$ 86% ■    |
|-----------------------------|-----------------|
| January 1, 2010<br>12:49 AM | Edit            |
|                             | January 1, 2010 |

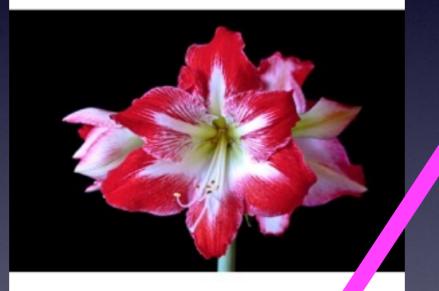

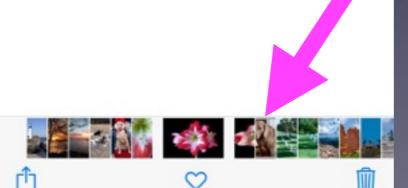

Choose "Photos" or any "Album" Select one image and the option to "Scrub" will appear!

# Take A Screen Shot

Hold the Sleep / Wake Button and the Home Button at the same time and what is on the screen will be captured and put into the Photos app in an "Screen Shots" Album.

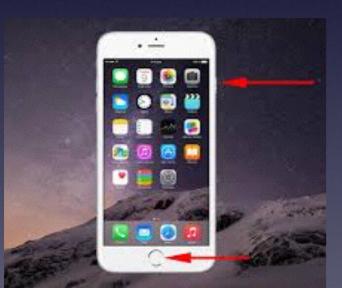

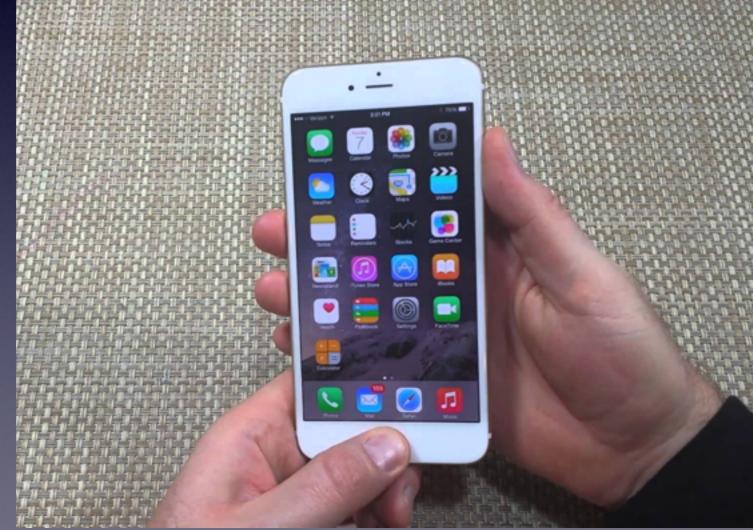

### A Photo Can Be Your Wallpaper.

Apple provides many images that can be made into wallpaper. But you change choose one of your own.

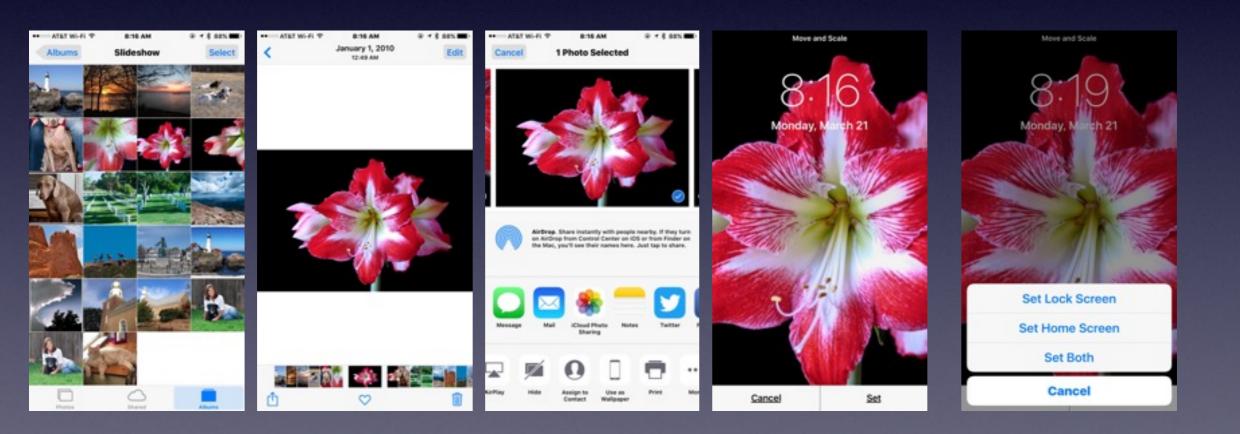

# Show My Caller ID

| ৽ে AT&T Wi-Fi 🗢   | 9:37 AM  | <b>1 \$ 82% ■</b> D |  |  |  |
|-------------------|----------|---------------------|--|--|--|
| Settings          | Phone    |                     |  |  |  |
|                   |          |                     |  |  |  |
| My Number         | +1 (325) | 518-6662 >          |  |  |  |
| CALLS             |          |                     |  |  |  |
| Wi-Fi Calling     |          | On >                |  |  |  |
| Calls on Other    | Devices  | On >                |  |  |  |
| Respond with Text |          |                     |  |  |  |
| Call Forwardin    | g        | >                   |  |  |  |
| Call Waiting      |          | >                   |  |  |  |
| Show My Calle     | er ID    | >                   |  |  |  |
| Blocked           |          | >                   |  |  |  |
| ттү               |          | $\bigcirc$          |  |  |  |
|                   |          |                     |  |  |  |

You can block your number from appearing on another phone.

**Change Voicemail Password** 

### Should I Regularly Close Apps?

http://martiancraft.com/blog/2016/02/force-quit/

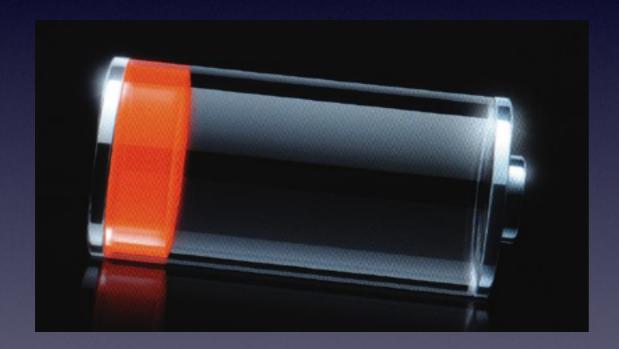

**"Force-quitting** suspended apps will under most circumstances drain your **battery faster** than simply waiting for the user to return."

### **Triple Click The Home Button.**

The Triple Click is an Accessibility feature for individuals with impairments!

| Triple-click the Home Button: |   |
|-------------------------------|---|
| Off                           |   |
| Toggle VoiceOver              | ~ |
| Toggle White on Black         |   |
| Toggle Zoom                   |   |
| Toggle AssistiveTouch         |   |
| Ask                           |   |

### The Triple Click is Configurable!

Zoom

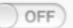

Zoom magnifies the entire screen.

To zoom Double-tap with three fingers.

To move around the screen Drag three fingers while zoomed.

To change zoom With three fingers, double-tap and drag up or down.

### **Triple Click The Home Button** cont.

#### The Triple Click is Configurable!

@ 1 \$ 55%

UTTON FOR:

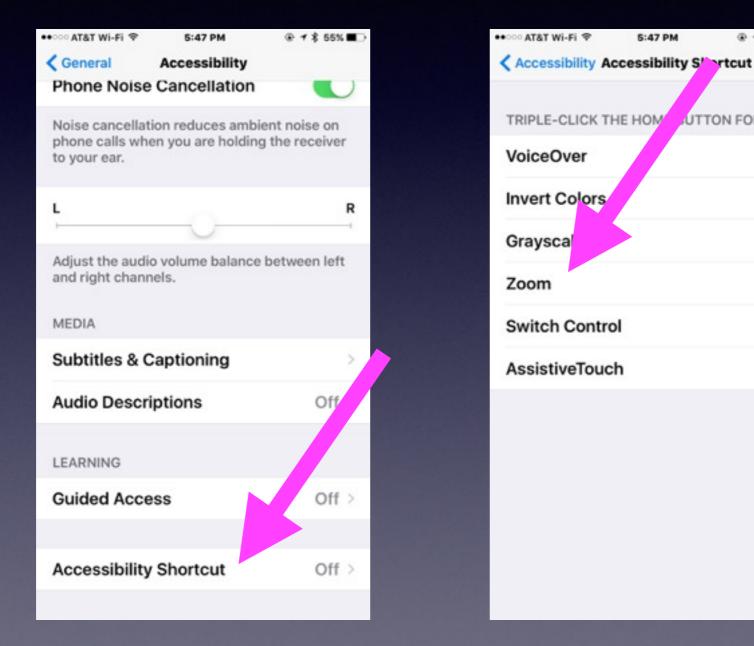

### YouTube Search For Triple Click iPhone!

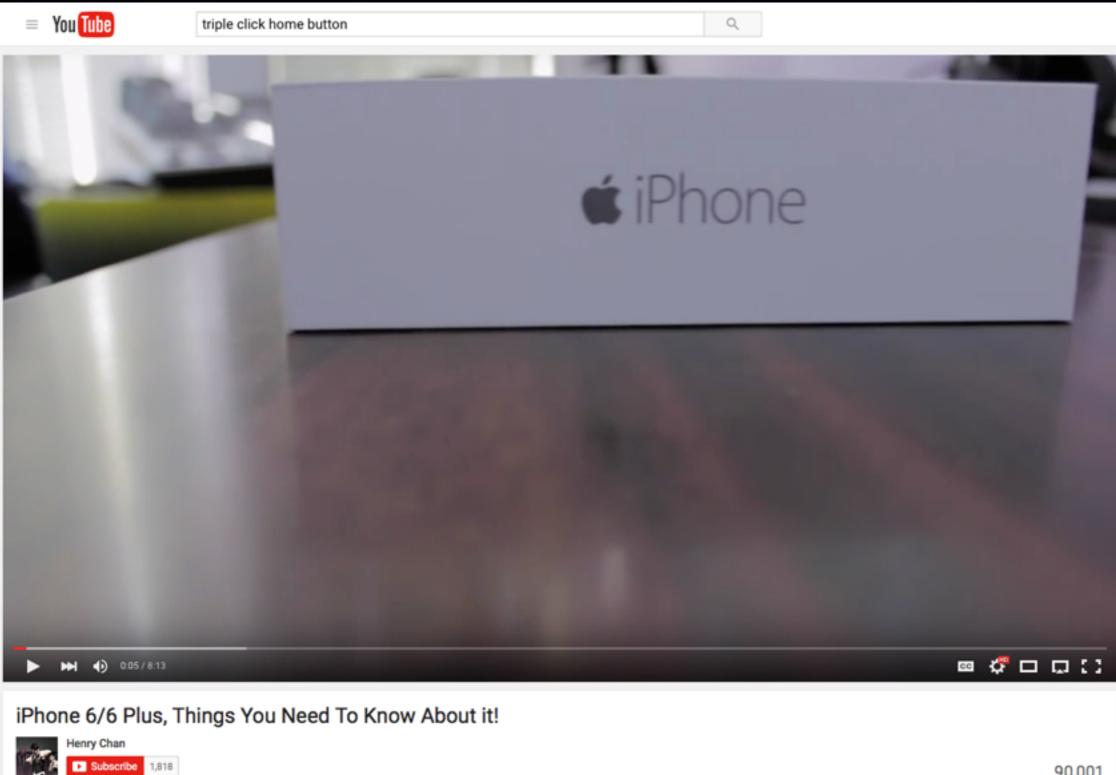

# Move The FaceTime Window

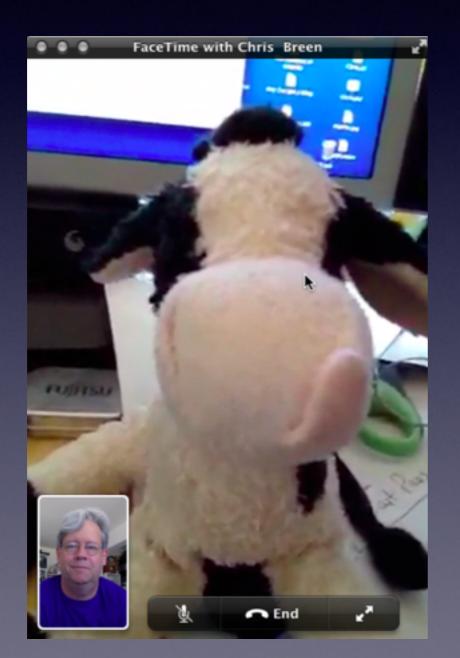

Tap on the window, hold the image and then move it!

# Look Up a Word

@ 1 \$ 385 D

C

D

FOX NEWS 6x6 vehicle for the task. The Burlak - a Russian word that describes someone who pulls cargo barges up rivers - is a self-contained vehicle with four beds that is case self-contained vehicle with four beds that is case self-contained vehicle with self self is case self-contained vehicle with self self is case self-contained vehicle with self self is case self-contained vehicle with self self is case self-contained vehicle with self self is case self self is case self self is

9:17 AM

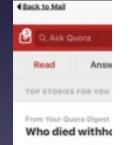

General Conti \_\_\_\_\_ And -442.5k Views - Upvoted by Lyonel Perabo, B.A. in History, M.A. in related field (Folkioristics) Kirk in a Most Viewed Wiffer in History.

iPad T

<

#### Edward Leedskalnin

Kirk Copple, F

He was a Latvian emigrant to the United States who, from 1923 until his death in 1951, built Coral Castle in Florida. He was about 5' tall and 100lbs. The

Corp. Calific Speak Sharow . He found the right land and started cutting blocks of point limestone out of the ground. Some of these blocks weighed up to 30 tons. He worked alone and would never let anyone see him working.

The only eyewitness sighting of him working include two teenagers who said the blocks seemed to float like helium balloons. Others saw the equipment he used which included a tripod of logs and rope to lift the blocks. It was said they didn't think the logs or rope would be anywhere close to strong enough to

The monster truck is powered by a noun gine and combines parts from the sonnel carrier, Gaz 66 military carg Toyota Land Cruiser. Its low-press and-a-half feet tall and over two fe

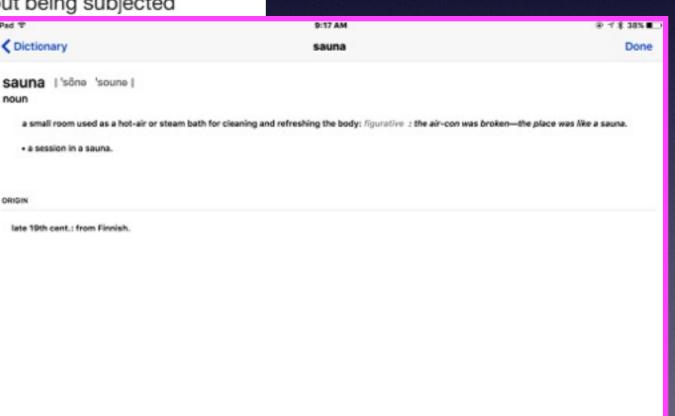